# DIAGRAMAS de FLUXO de DADOS

funcionalidades/dados em movimento

Rosana C. M. Grillo Gonçalves

#### **Camadas de Softwares Aplicativos processadores de transações:**

<span id="page-1-0"></span>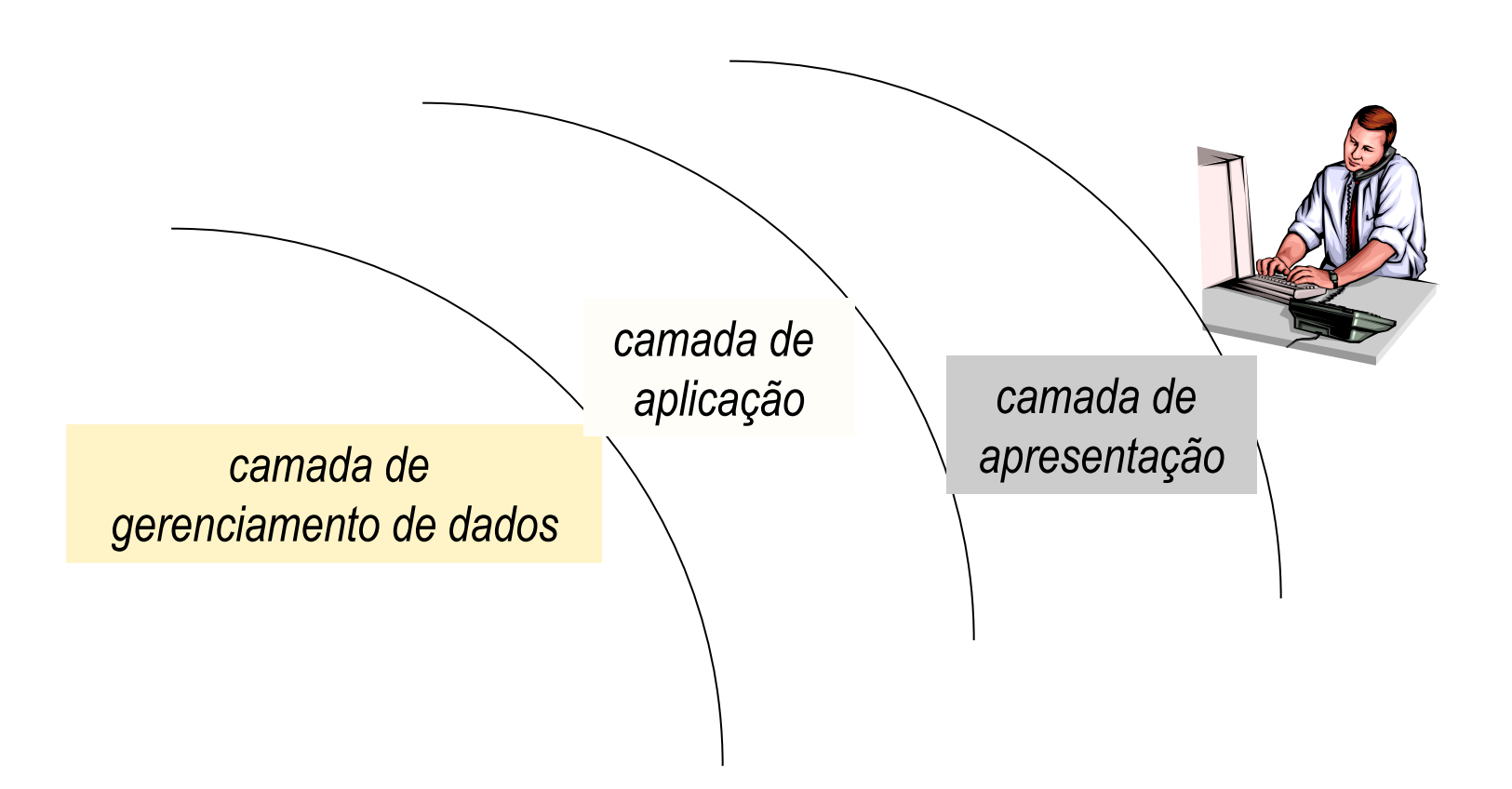

#### **Camada de Aplicação:**

**- Compreende as operações sobre os dados: tais como união de tabelas, concatenação, intersecção de tabelas (possibilitando várias filtragens), ordenamentos, operações aritméticas que dão origem, por exemplo, aos dados derivados que estarão presentes nos relatórios.**

- **Antecedendo à realização de tais operações, há o cadastramento, ISTO É , O armazenamento de dados, QUE É**

**fundamental para a execução das operações acima** Nesta disciplina o

<span id="page-2-0"></span>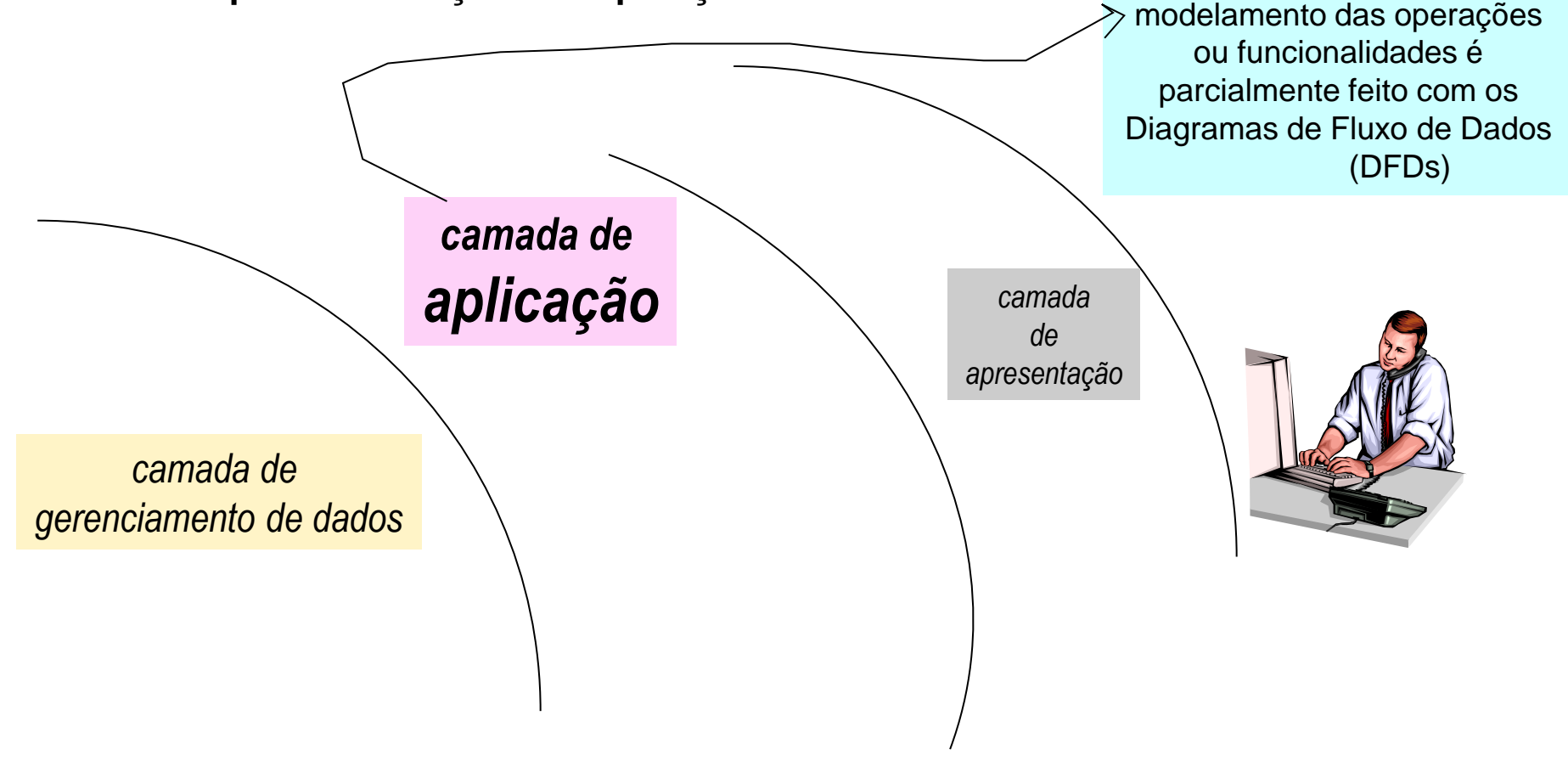

# **O que é Diagrama de Fluxo de Dados (DFD)?**

<span id="page-3-0"></span>O DFD é uma ferramenta de modelagem que nos permite imaginar um sistema, **um software**, como uma rede de processos funcionais (módulos ou funções), interligados por "dutos" ou flechas. No desenho do DFD também são representados os depósitos ou "tanques" de armazenamento de dados, isto é as tabelas físicas com os dados.

Exemplo de parte do DFD de um sw que auxilia o setor responsável por contratação de obras

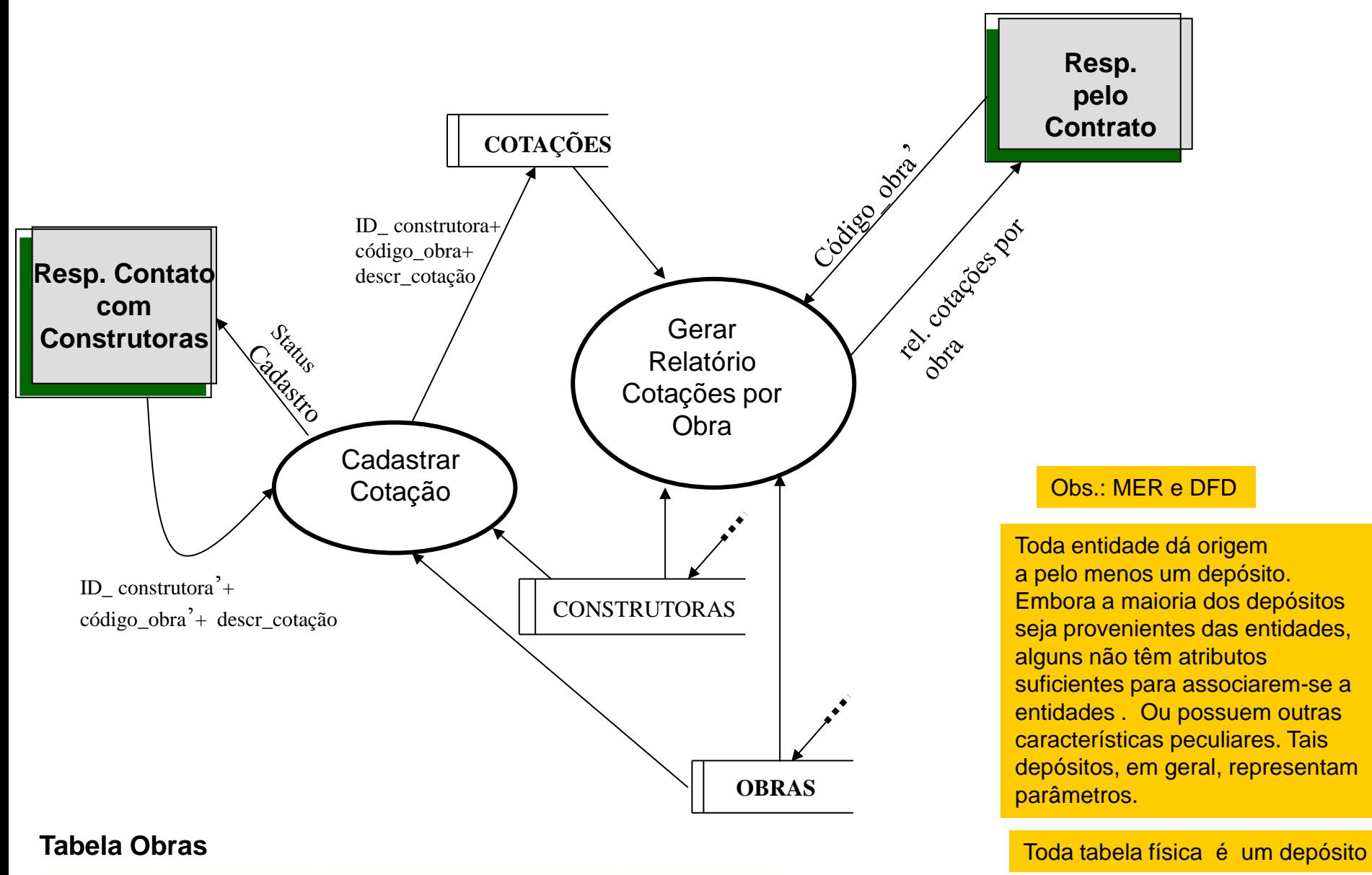

#### \*Cód Obra CEP LATITUDE LONGITUDE CATEGORIA JREC1 14070-980 -21.1775000 -47.8102800 Terraplanagem JPAU5 15098-200 -21.1775001 -47.8102801 Nivelamento

### **Componentes do DFD:**

### •**Fluxo de Dados:** dados em movimento.

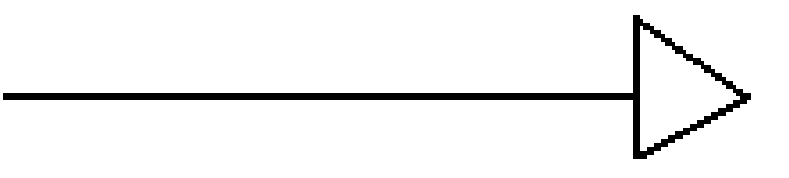

# • **Módulos ou funções:**

São procedimentos que visam transformar dados de entrada em dados de saída. Ainda que procedimentos simples sirvam somente para armazenar dados

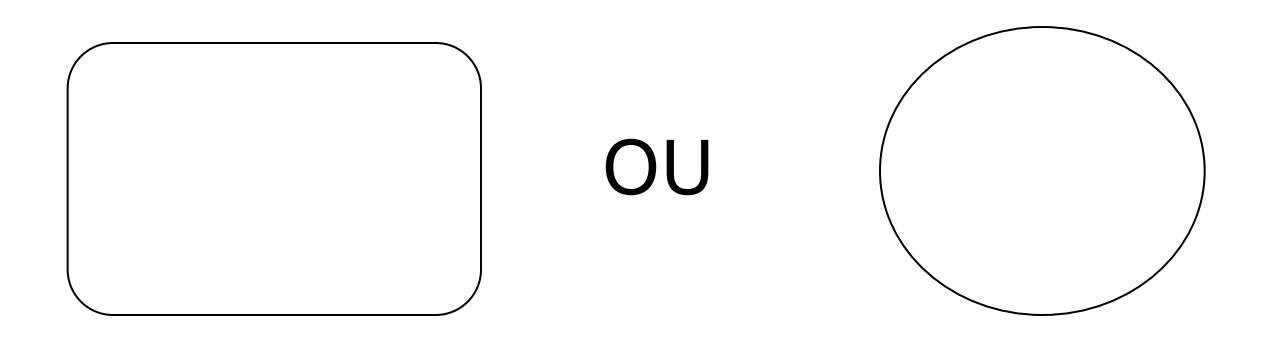

Agente externo:

### Elementos com as quais o sistema se comunica

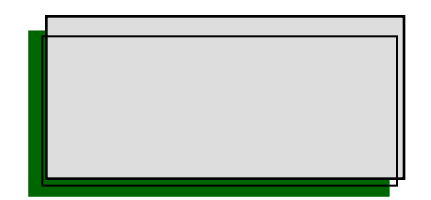

### Depósitos:

#### Dados em repouso.

Correspondem a tabelas físicas derivadas a partir do MER

e/ou a tabelas de parâmetros

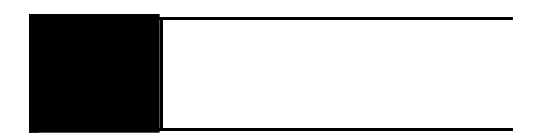

# **Exemplo de DFD da Carga Inicial de Dados (1/3)**

*Exemplo da carga inicial dos materiais em estoque (depósito ou tabela: Produto) representada de forma simplificada:*

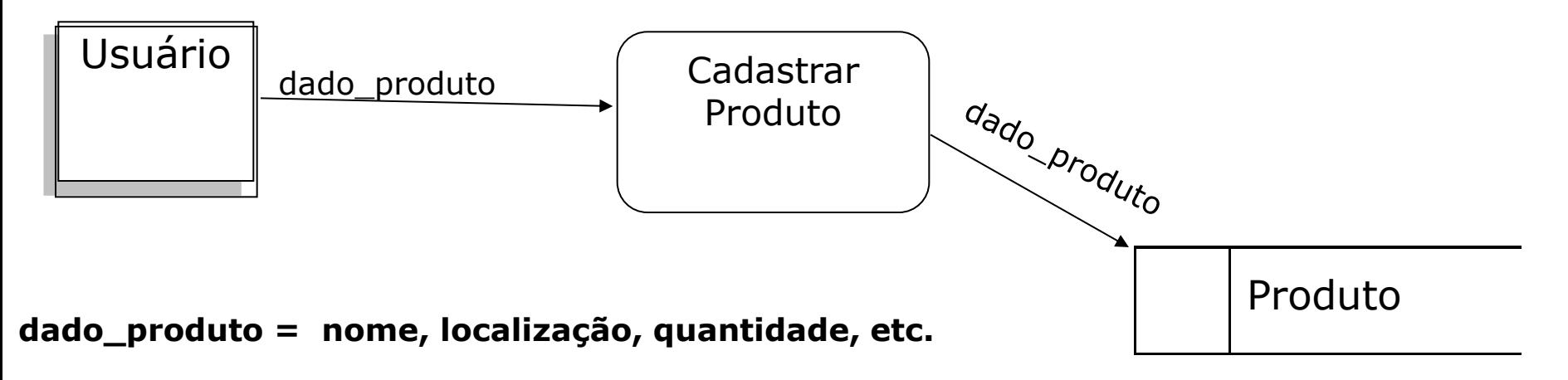

Obs.: o depósito Produto corresponde a tabela física originada da Entidade Produto que é um coletivo de coletivos

# **Exemplo de DFD da Carga Inicial de Dados (2/3)**

*Exemplo da carga inicial dos materiais em estoque (depósito ou tabela: Produto) representada de forma simplificada:*

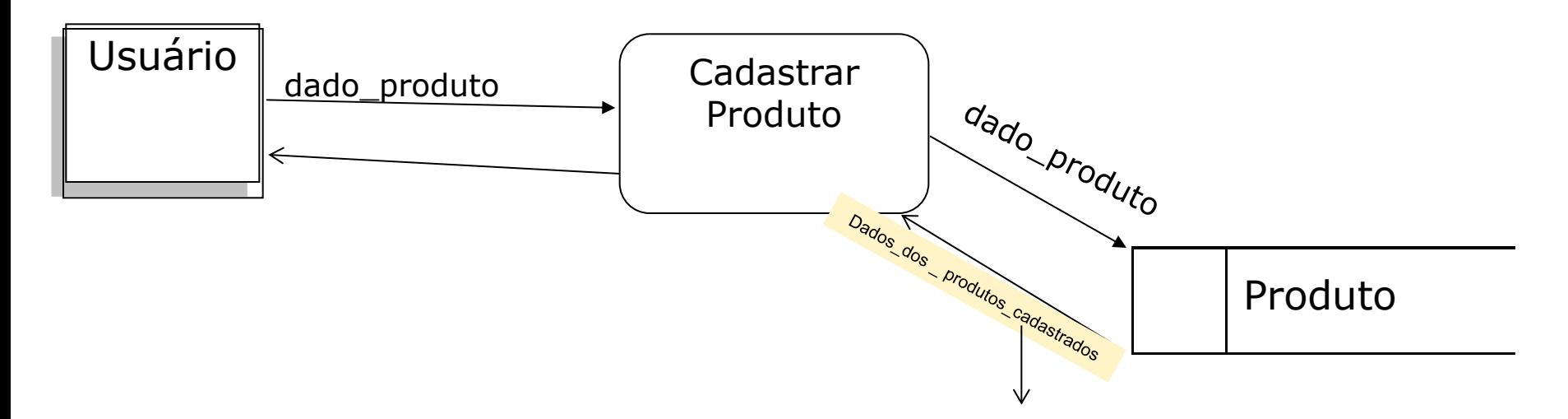

**Para que o mesmo produto não seja cadastrado duas vezes é comum que o software apresente os produtos cadastrados antes da criação de uma nova linha na tabela.**

# **Exemplo de DFD da Carga Inicial de Dados (3/3)**

*Outros exemplo de carga inicial:*

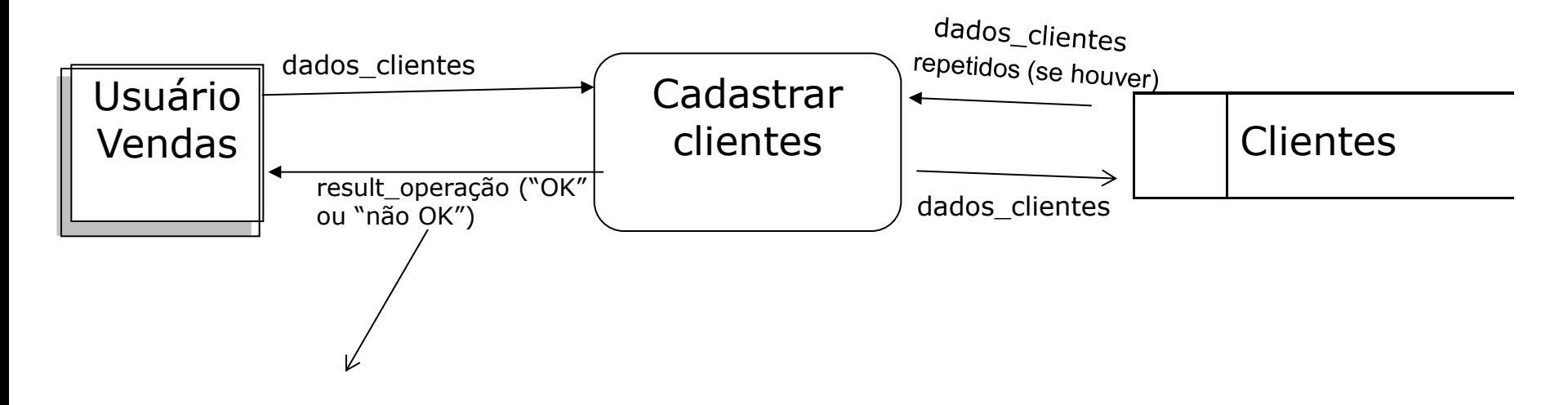

*Obs.: O cadastro será não OK (result\_operação = "não OK"), isto é, não se realizará, caso ocorram problemas tais como:*

- *- dados de entrada corresponderem à descrição de cliente já cadastrado,*
- *- nem todos os dados necessários tiverem sido 'imputados'*

*corretamente pelo usuário*

EXEMPLO: Software de Escrita Contábil (semelhante ao Visual Contab) **-** Software de Escrita Contábil (semelhante ao Visual Contab)

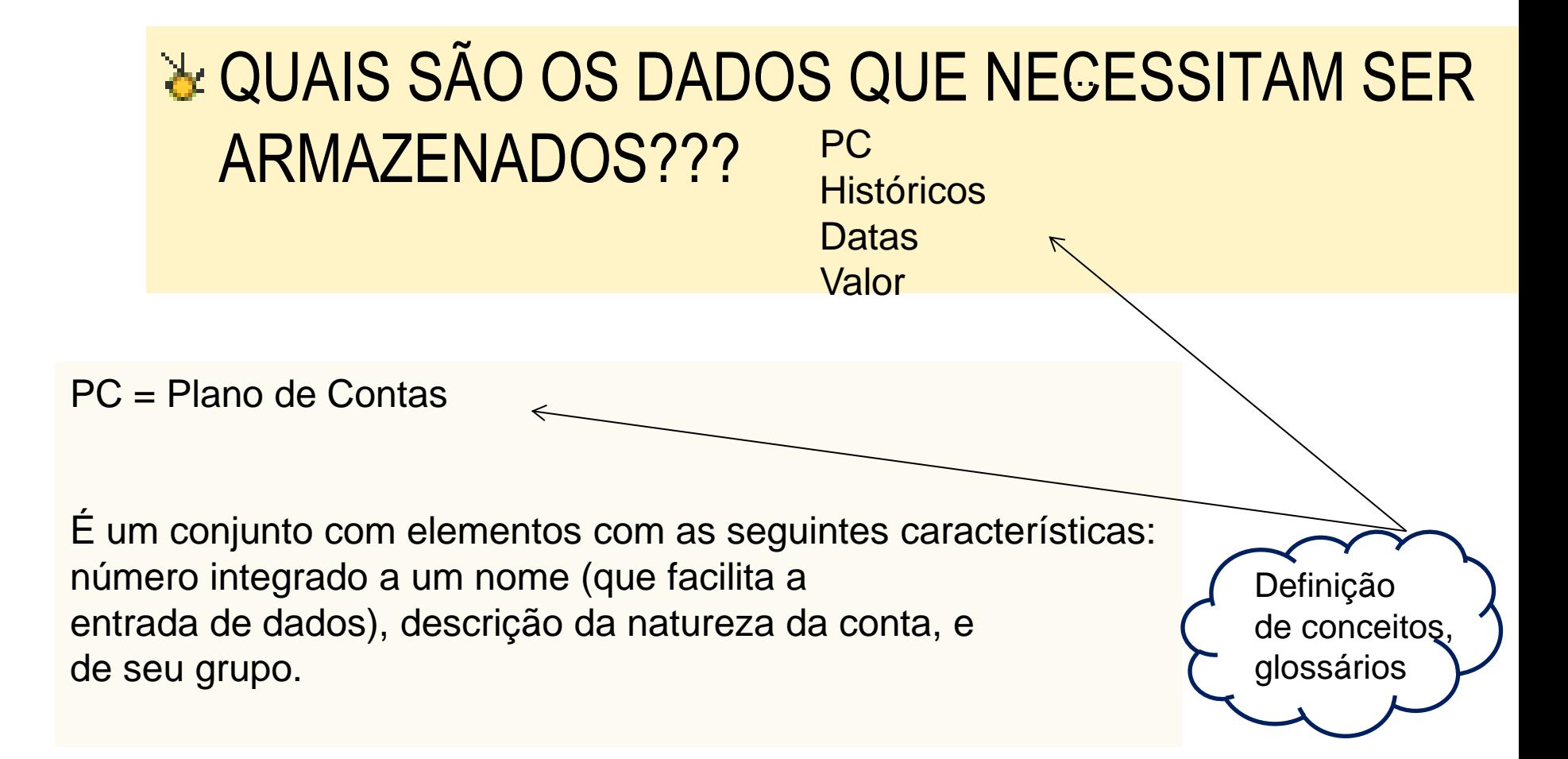

Software de Escrita Contábil (semelhante ao Visual Contab)

• **QUAIS os dados que necessitam ser armazenados ??**

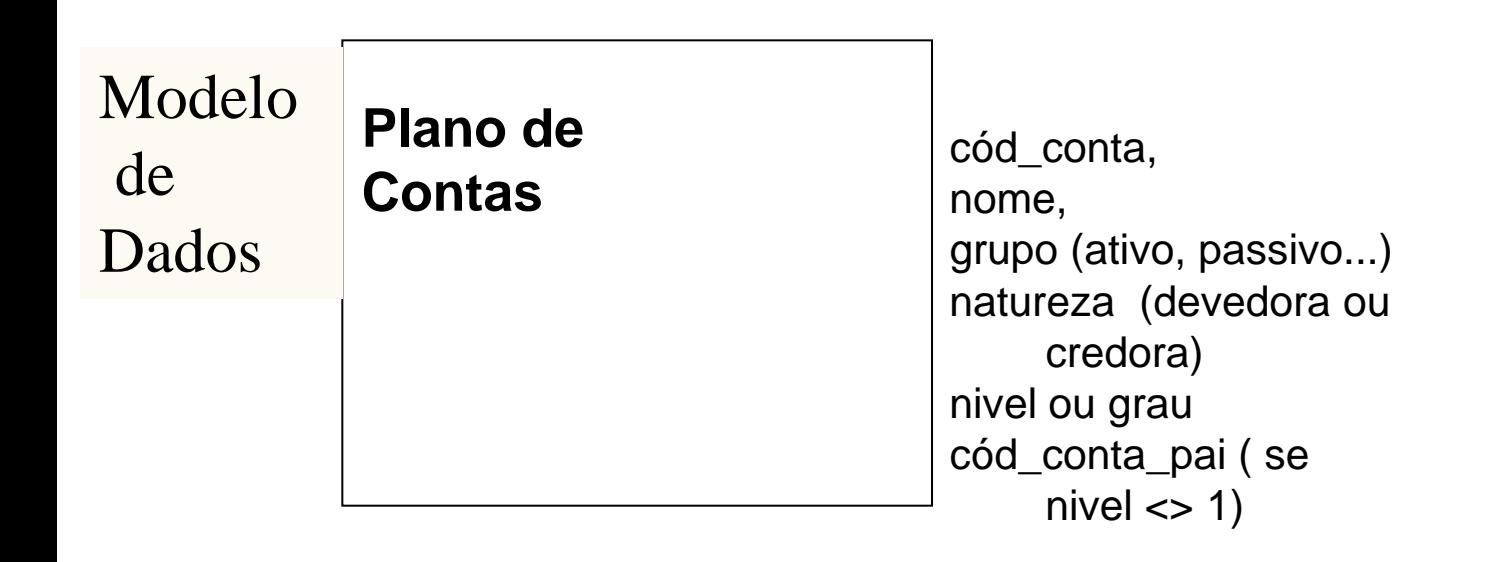

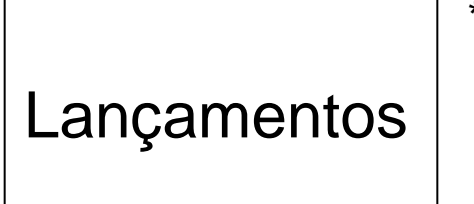

 \*Cód\_lançamento Data Cód conta débito Cód conta crédito Valor Histórico

**Saldos Contas Receptoras**

 \*Cód\_ reduzido conta Saldo atual

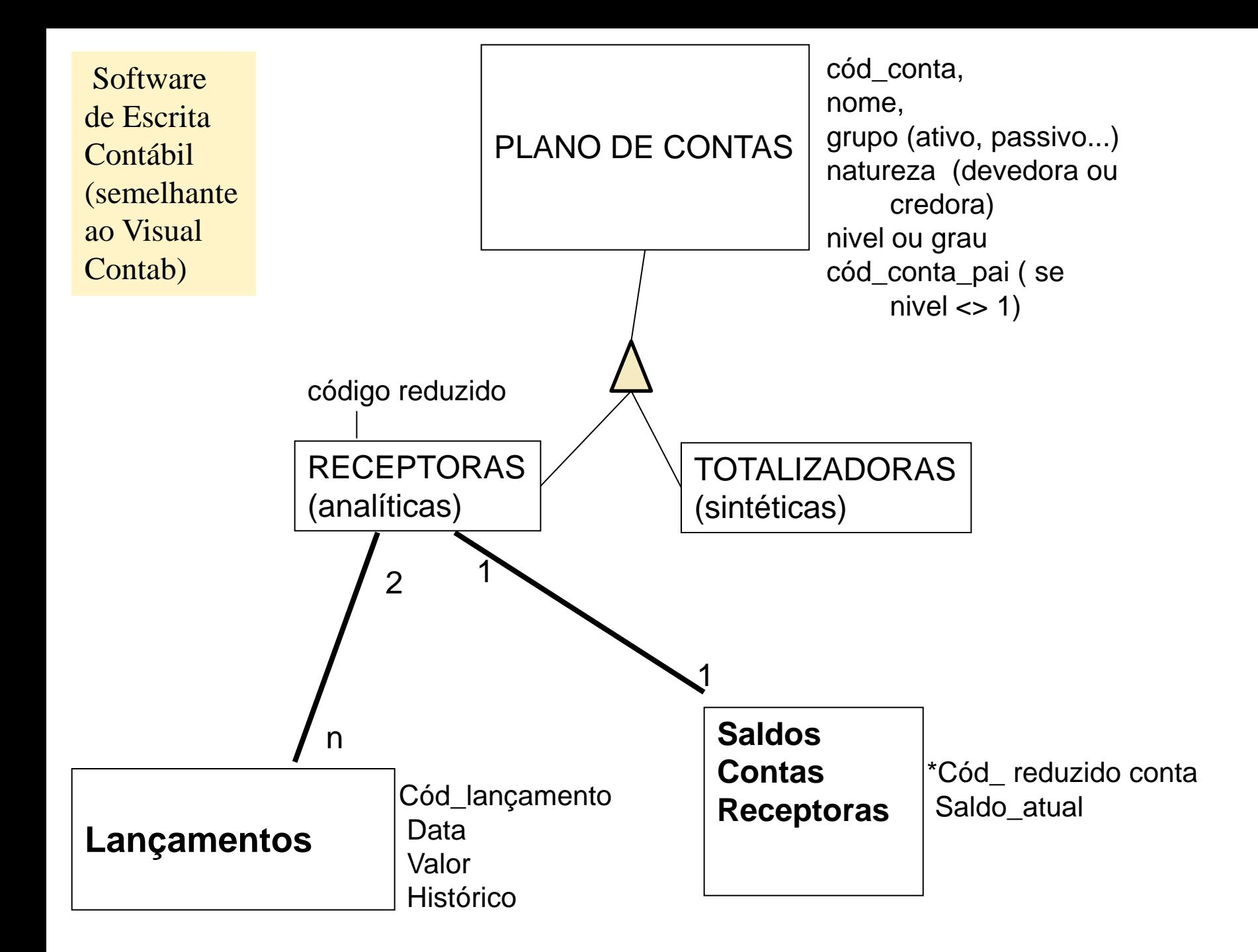

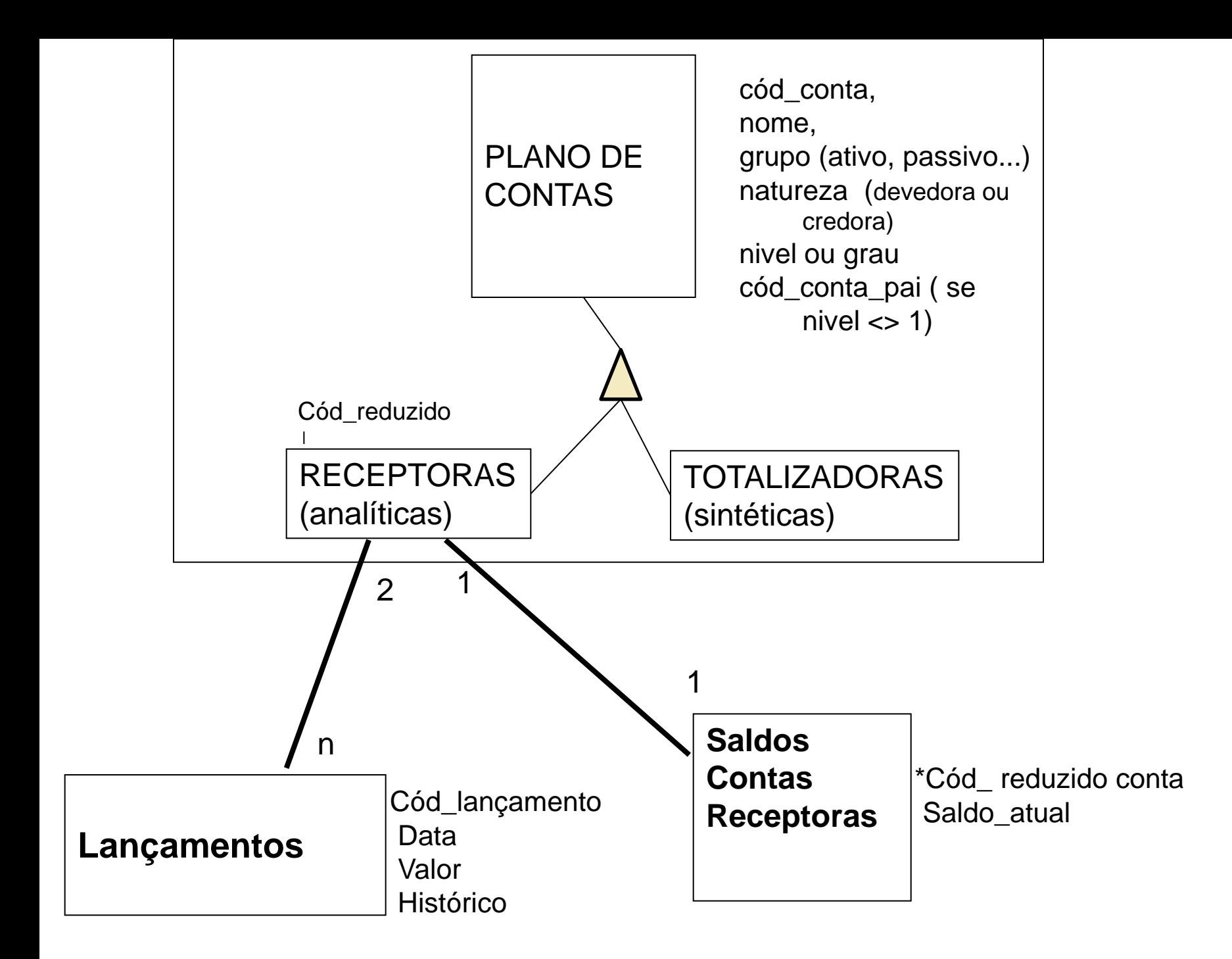

• QUAIS AS FUNCIONALIDADES QUE DEVEM EXISTIR NO SOFTWARE ??

**Diagrama de Fluxo de Dados (DFD)**

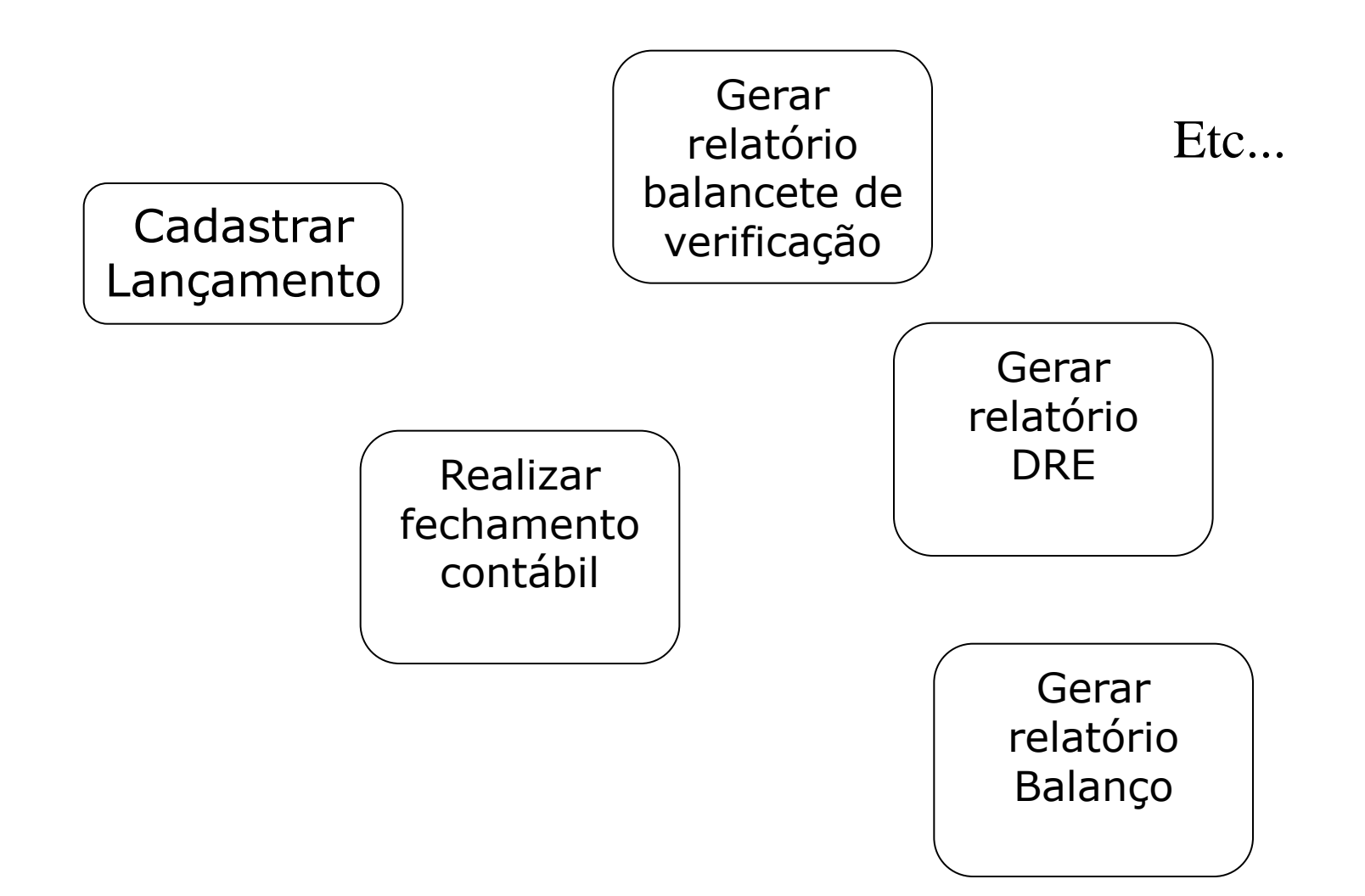

Nos próximos 4 slides o módulo "Cadastrar Lançamento" será representado com DFDs mais detalhados a cada slide.

Obs.: Posteriormente algumas das outras funcionalidades/módulos do Sistema de Escrita Contábil também serão apresentados com DFDs

#### • QUAIS AS FUNCIONALIDADES QUE DEVEM EXISTIR NO SOFTWARE ??

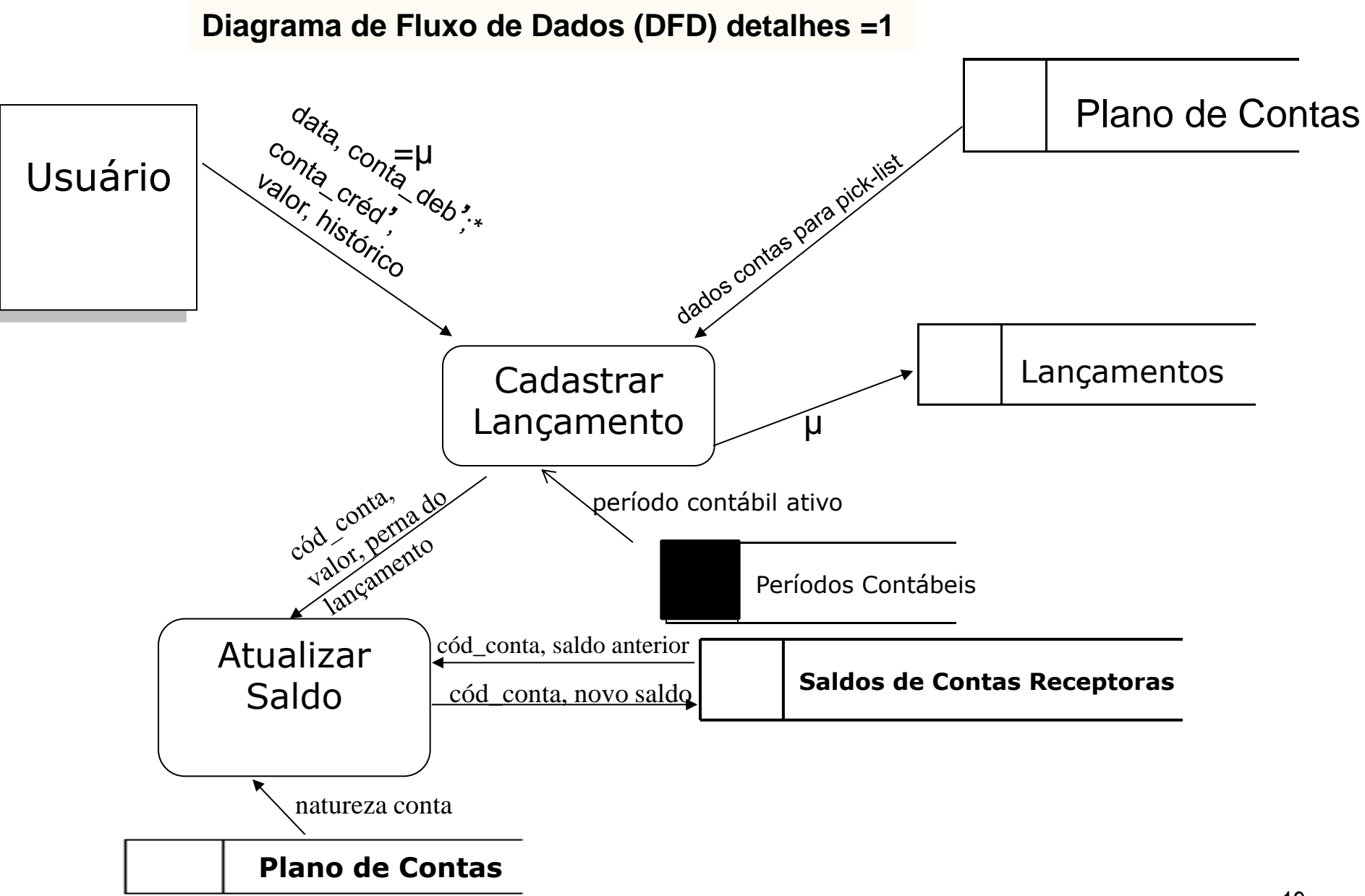

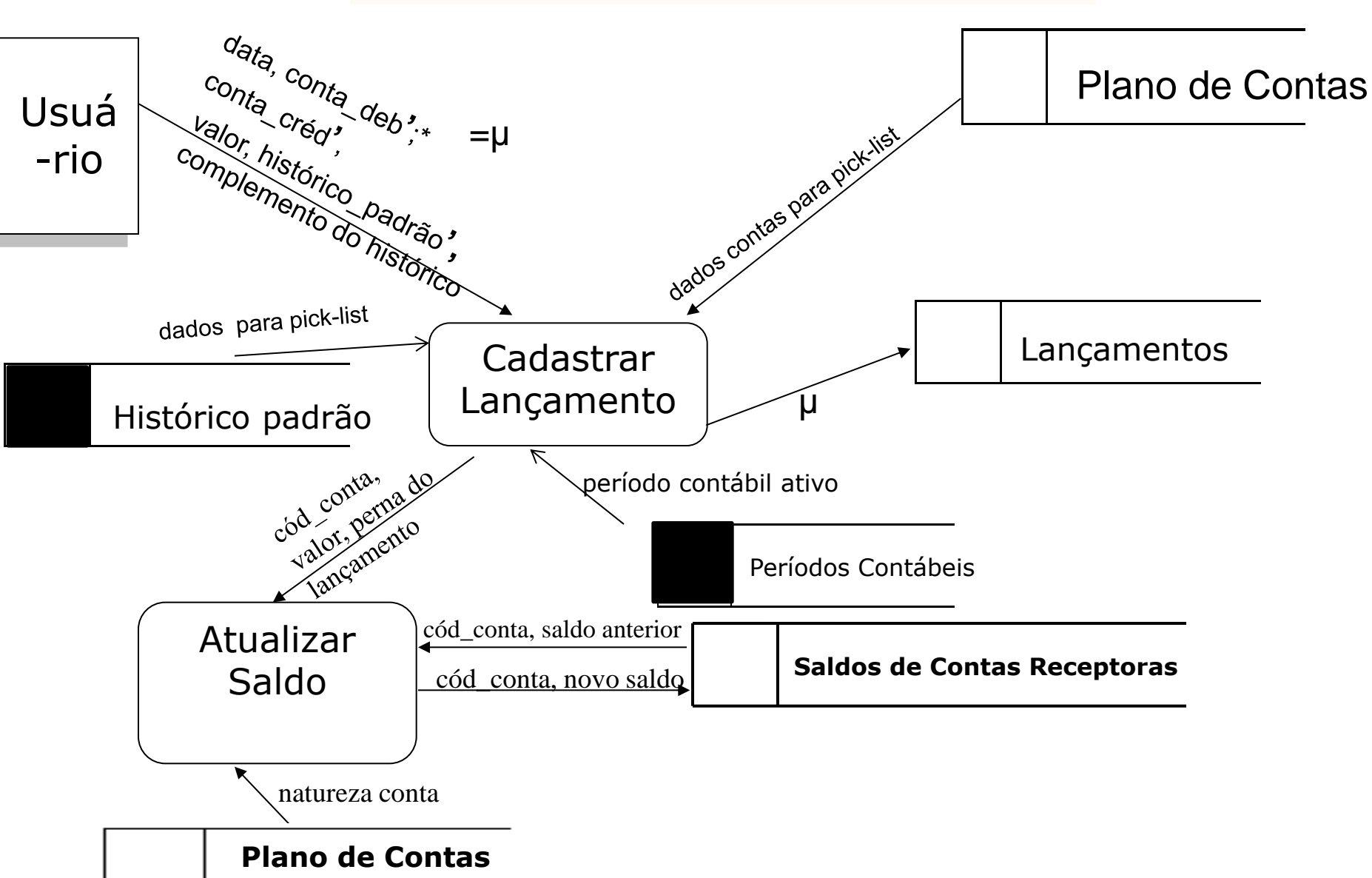

**Diagrama de Fluxo de Dados (DFD) detalhes =2**

**Diagrama de Fluxo de Dados (DFD) detalhes =3**

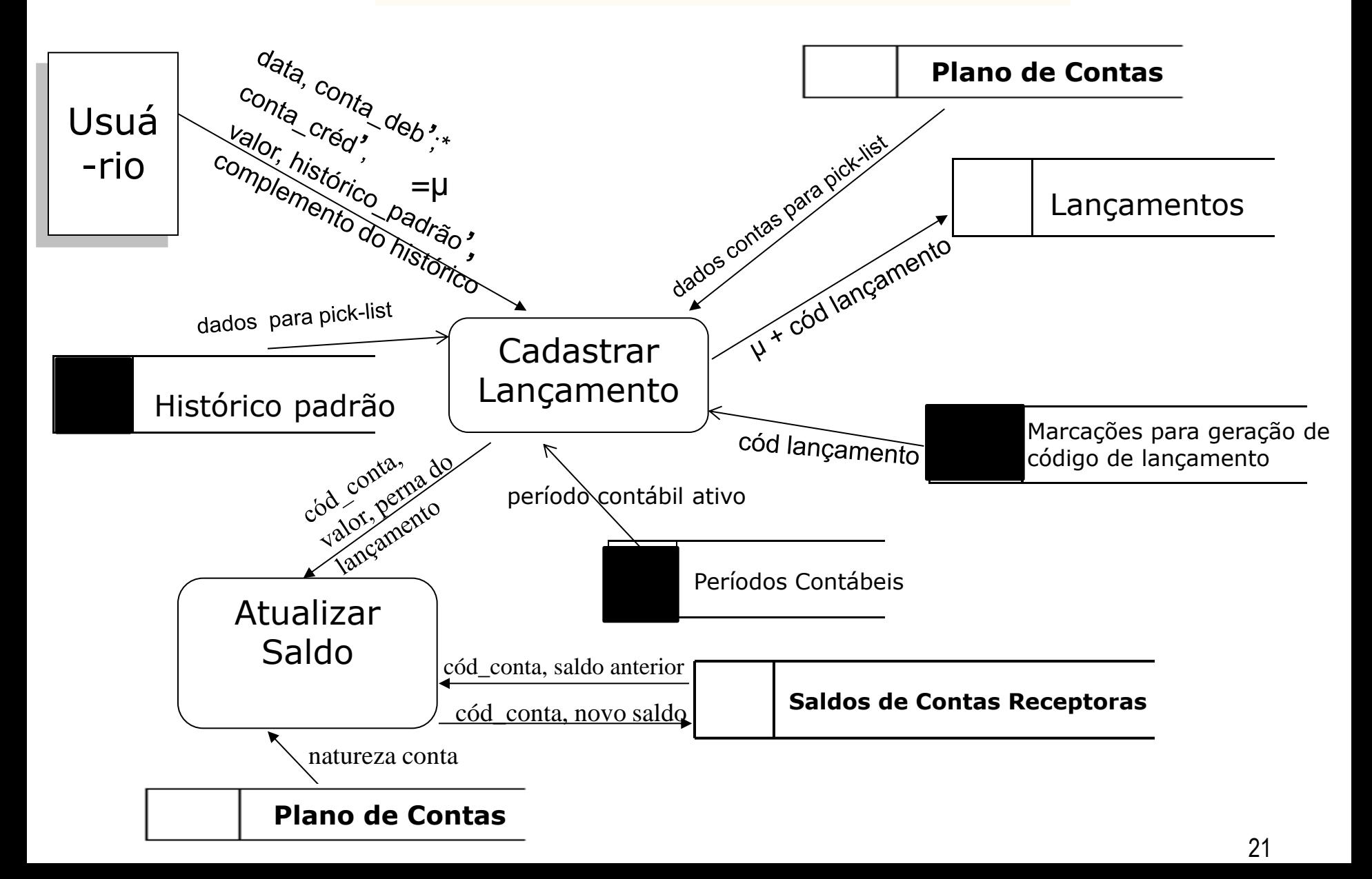

#### **Diagrama de Fluxo de Dados (DFD) detalhes =4**

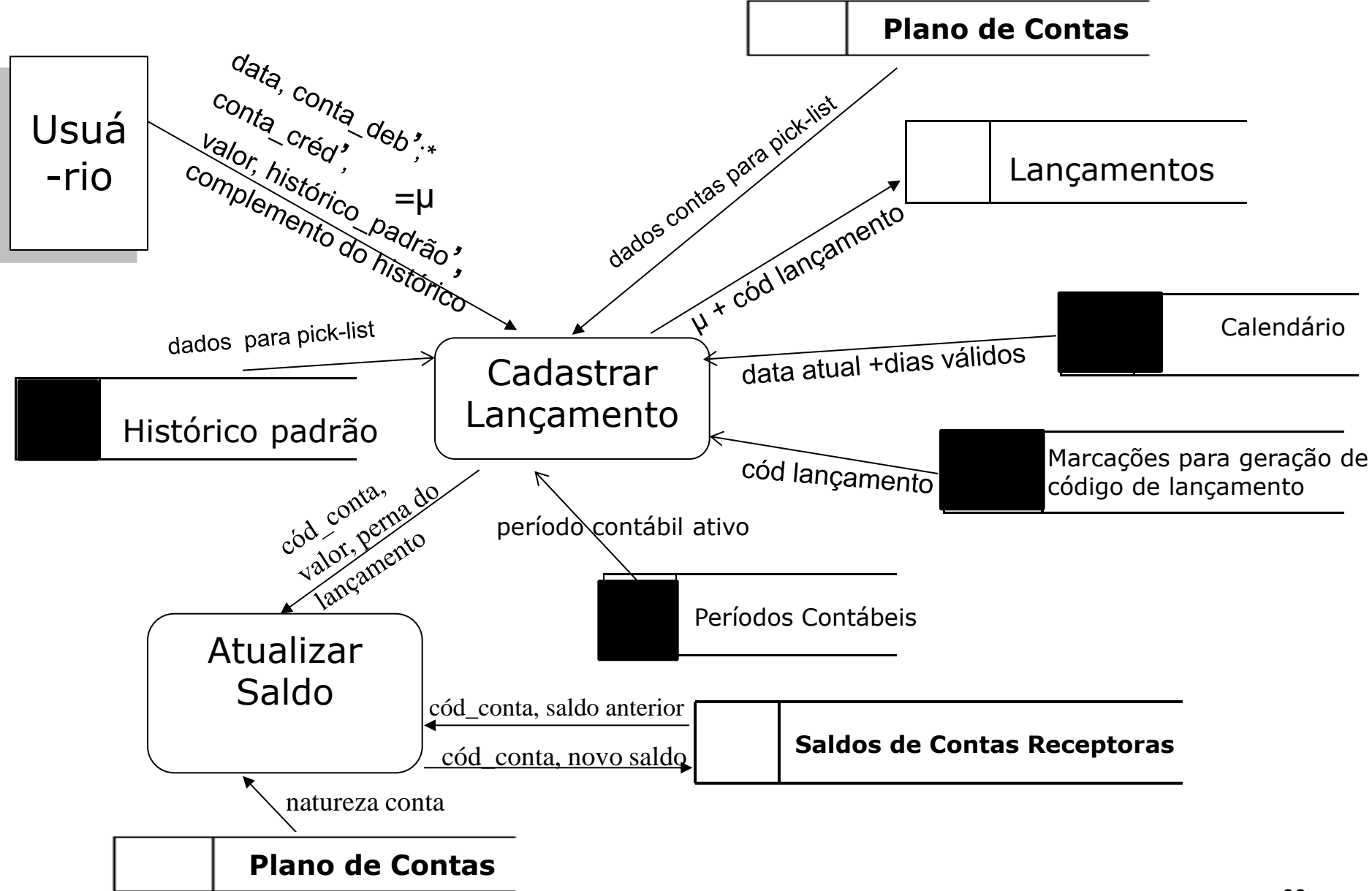

 A Prefeitura da cidade de Verdes Matos encomendou a você, o projeto simplificado de um sistema, na forma de Diagrama de Fluxo de Dados (DFD) que controle a manutenção e limpeza das praças municipais. **O Chefe do Setor de Manutenção e Limpeza de praças municipais é responsável pela carga inicial do sistema, que inclui o cadastramento de todas as praças do município, de todas as equipes de trabalho (cód, nome, responsável) e de todos os funcionários do Setor, com a identificação de sua equipe de trabalho (cada funcionário pertence a uma única equipe de trabalho). Toda sexta-feira pela manhã, o Chefe do Setor de Manutenção e Limpeza cadastra os horários de trabalho semanal das equipes na agenda com a indicação das respectivas praças, e do tipo de trabalho que será realizado. Na sexta-feita à tarde, o chefe da equipe de trabalho solicita a emissão de um relatório com o programa de trabalho da próxima semana e o divulga entre os membros de sua equipe.**  E x e r c í c o

i

Na maioria das vezes, antes de fazermos o DFD é importante fazermos o respectivo MER:

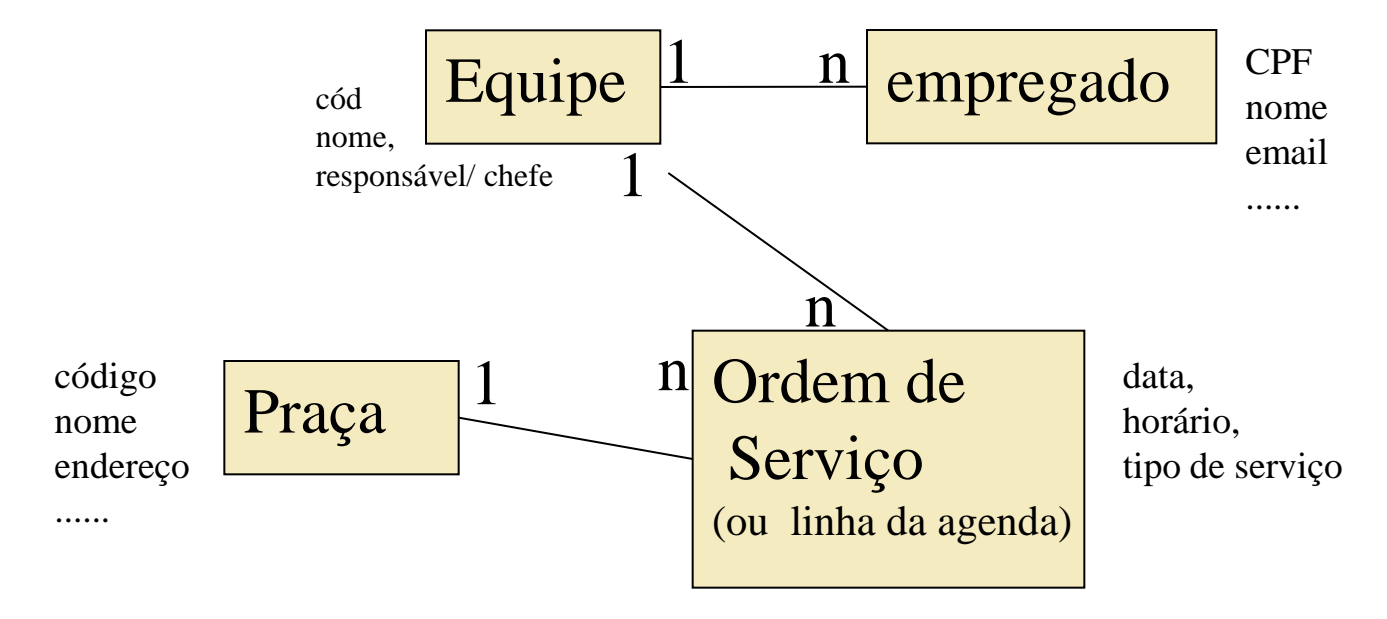

E na sequência, as tabelas físicas:

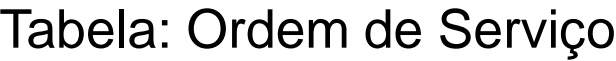

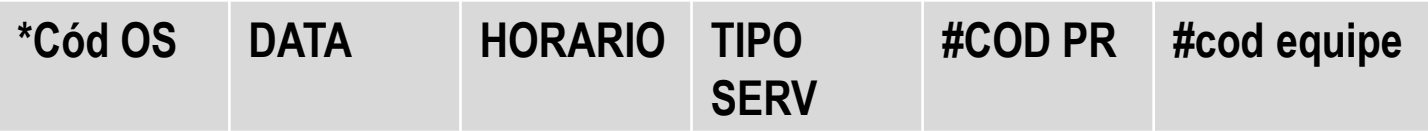

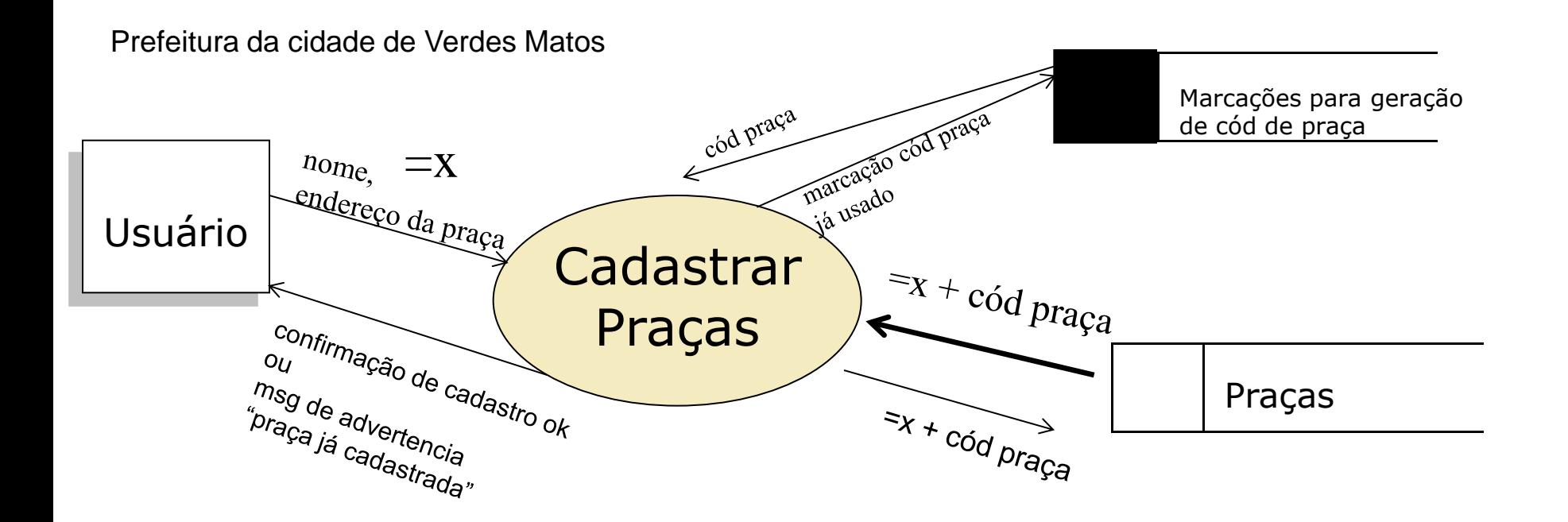

**Observação:** quando a tabela (ou depósito) não possui uma chave primária natural (como o CPF de empregado, por ex.) a chave primária pode ser gerada, por exemplo, a partir de um registro de chaves (tabela: Marcação para geração de cód praça), que indica qual a próxima chave disponível.

#### Prefeitura da cidade de Verdes Matos

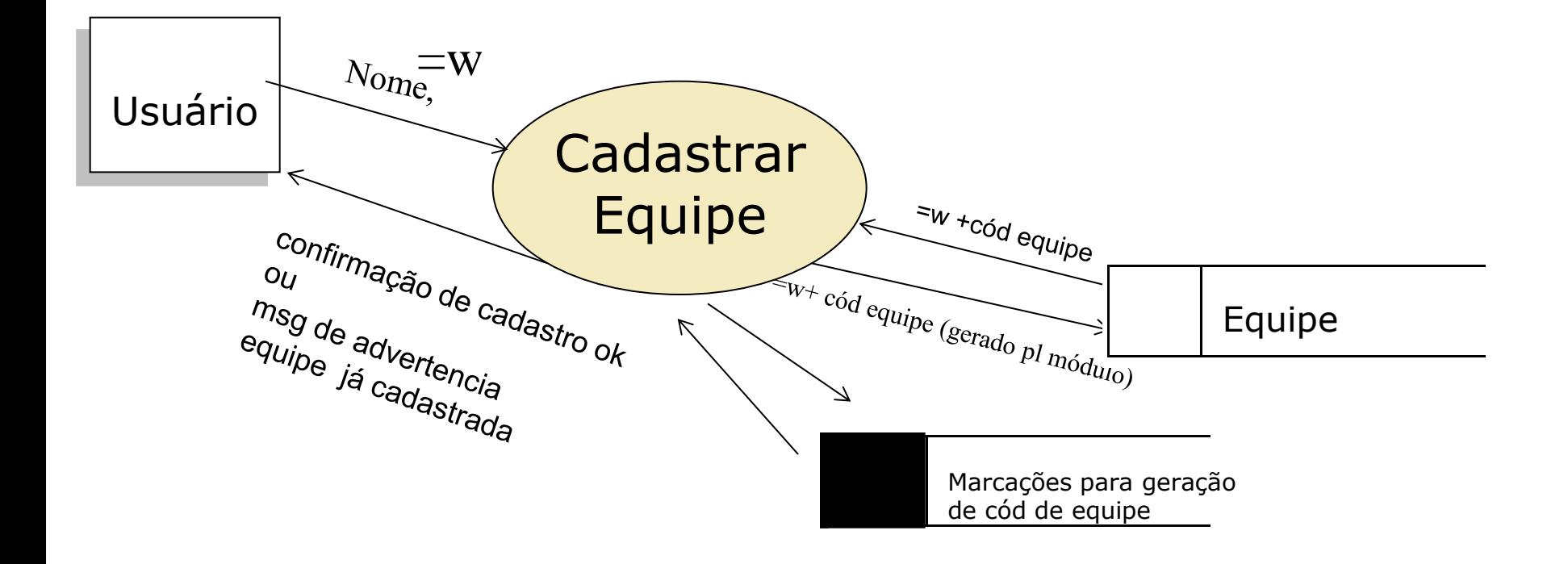

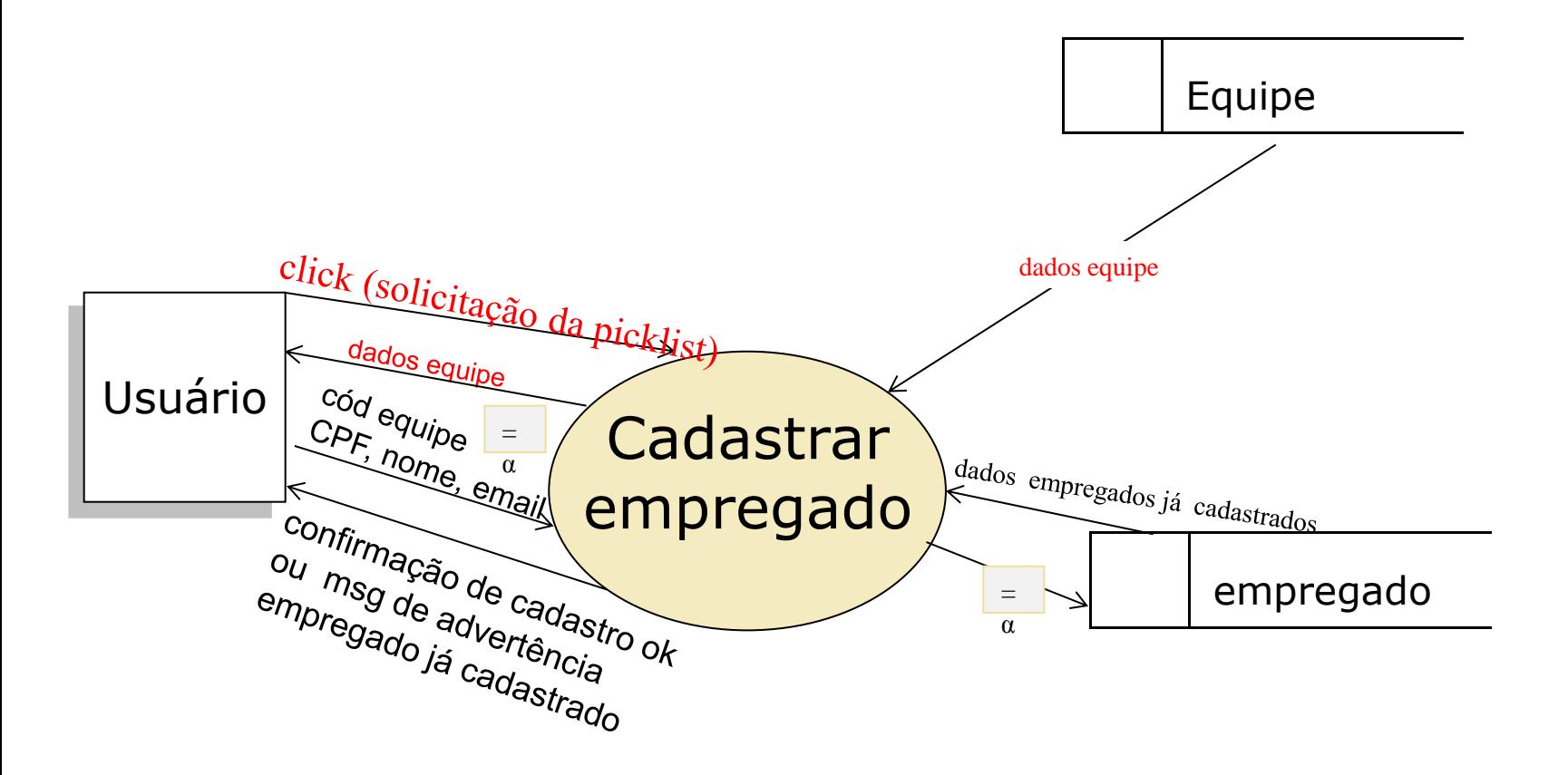

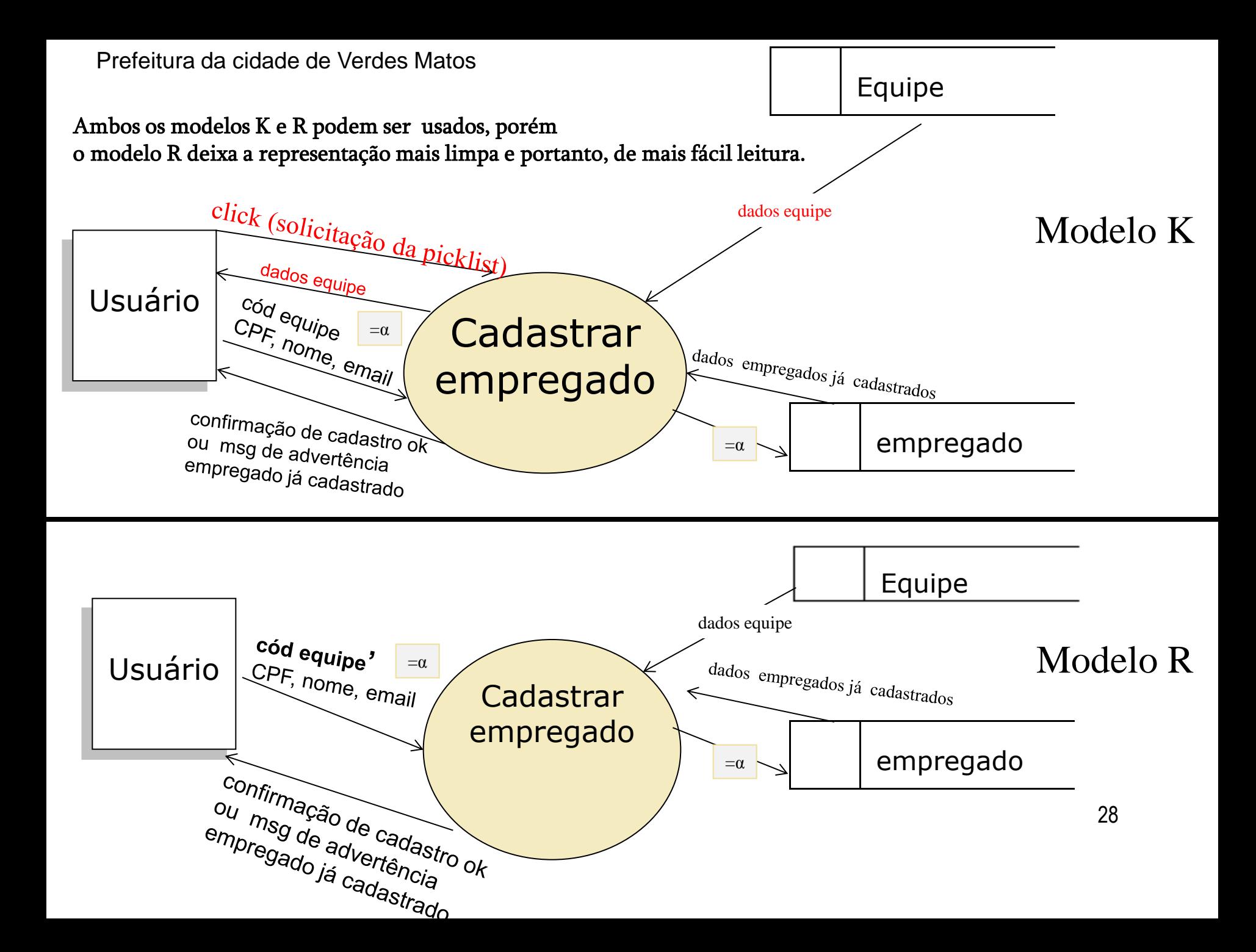

Representação de Cadastro seguido de pick-list com o uso do **Apóstrofo** (') Ou seja, do modelo R :

A representação da escolha de um dado precedida pela solicitação dos dados pré-existentes ou seja precedida pela solicitação de uma *pick-list* pode ser representada por:

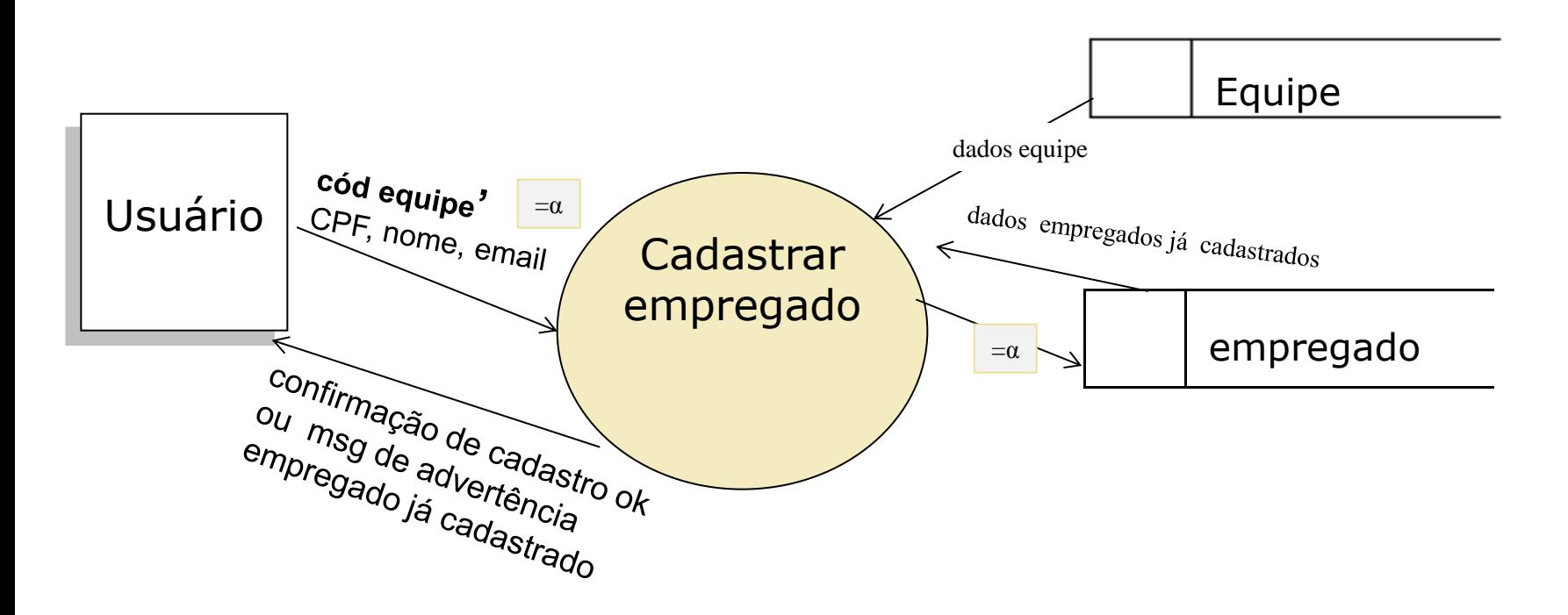

O cód equipe, como denota o apóstrofo, foi escolhido dentre todos as linhas da tabela equipe que foram apresentadas ao usuário mediante a solicitação de uma *pick-list*

#### Prefeitura da cidade de Verdes Matos

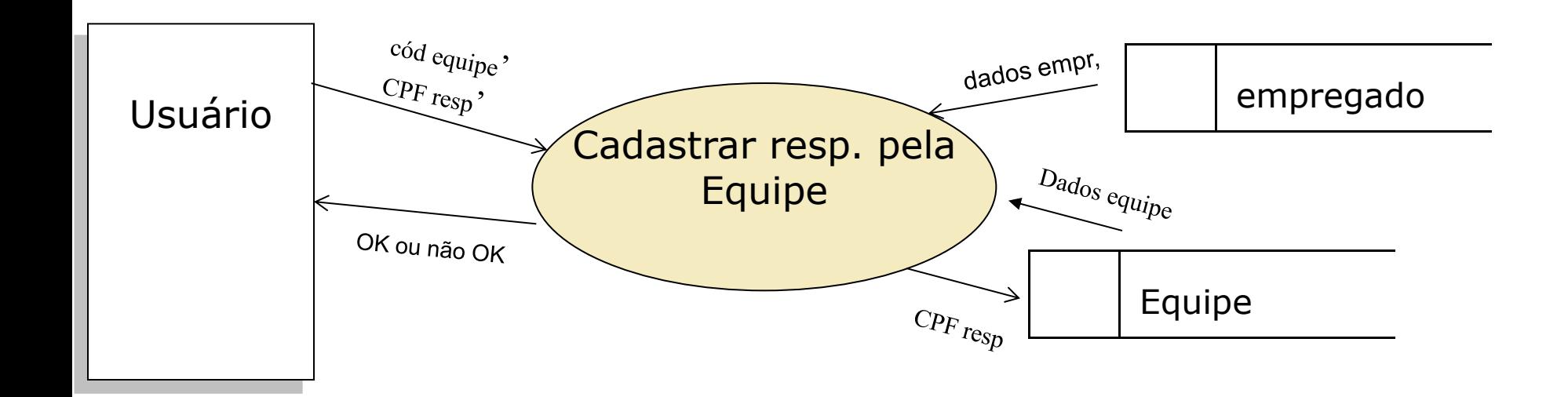

#### continuação DFD Verdes Matos

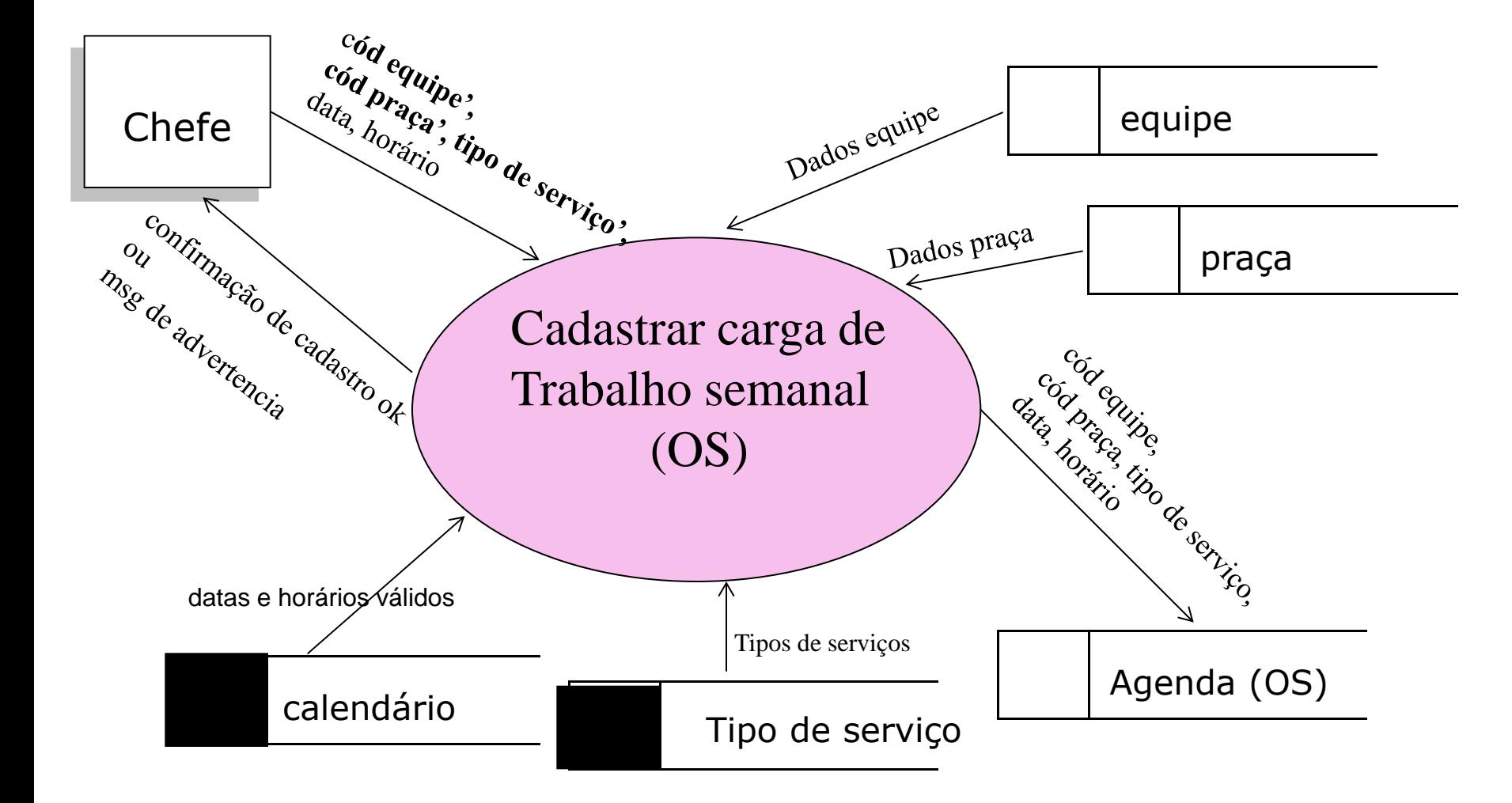

*'obs.: dados com apóstrofo* ( ' ) *são selecionados mediante solicitação prévia de pick-list, obtenção de dados e escolha*

DFD Consultar horários de trab. nas praças por equipe – Modelo A

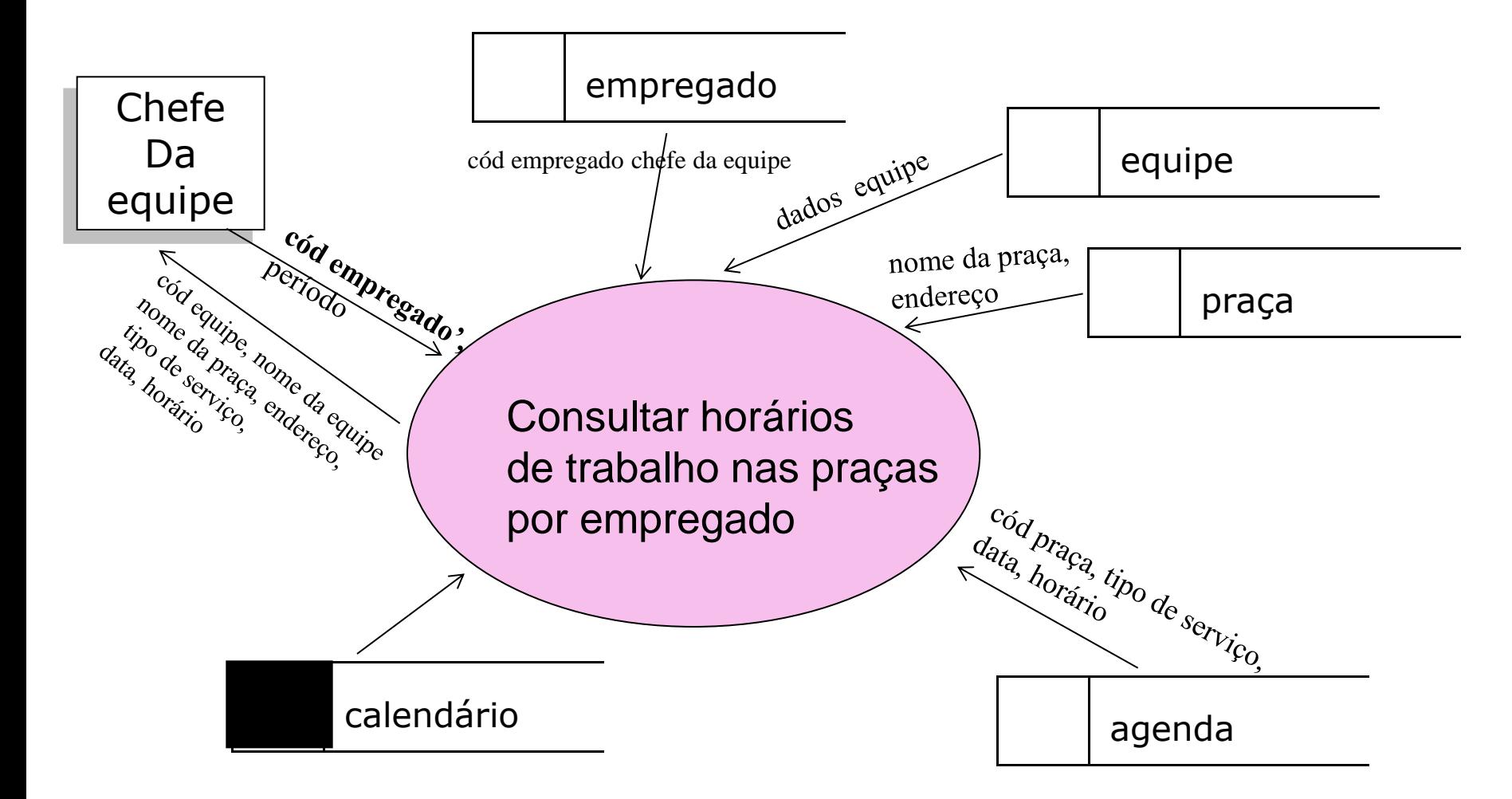

*'obs.: cód\_empregado com apóstrofo* ( ' ) *foi selecionados mediante solicitação prévia de pick-list, obtenção de dados e escolha*

DFD Consultar horários de trab. nas praças por equipe – Modelo B

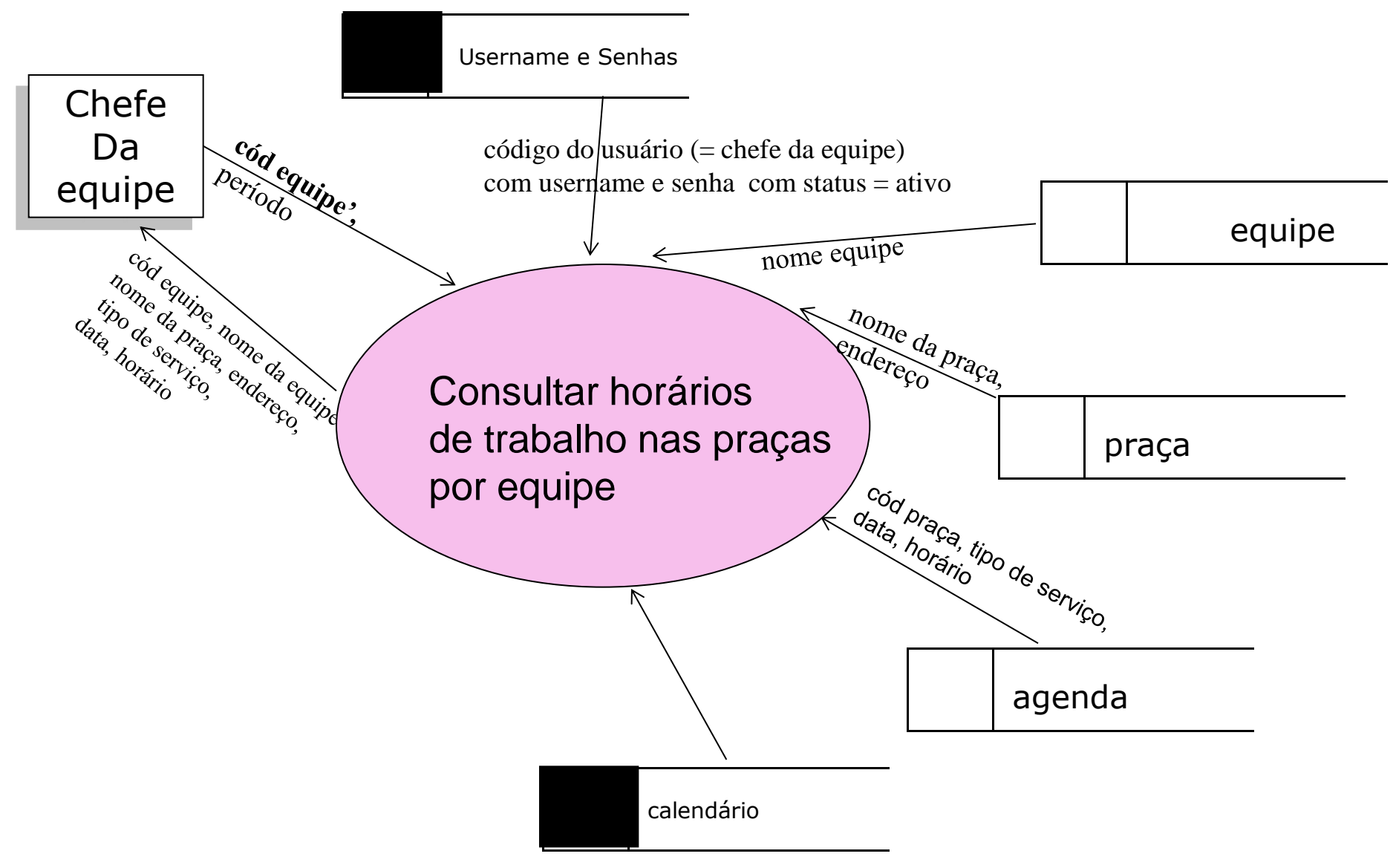

#### Qual diferença em se representar o módulo 'CONSULTAR HORÁRIOS DE TRAB. NAS PRAÇAS POR EQUIPE' usando os dois modelos: A e B?

*A diferença é que o modelo B pressupõe que o empregado chefe da equipe, tenha entrado no software com seu conjunto: login e senha específicos, desta forma, o módulo pode recuperar este dado no depósito: 'Usernames e senhas' . Portanto, não é necessário que o empregado chefe da equipe entre com seu código.*

DFD Consultar horários de trab. nas praças por equipe – Modelo B - PREMISSA

O modelo B toma como premissa que tenham sido cadastrados anteriormente (na etapa de configuração) os *usernames* e senhas válidos,

e que no momento do *login* do Chefe da Equipe tenha sido executado o módulo abaixo representado:

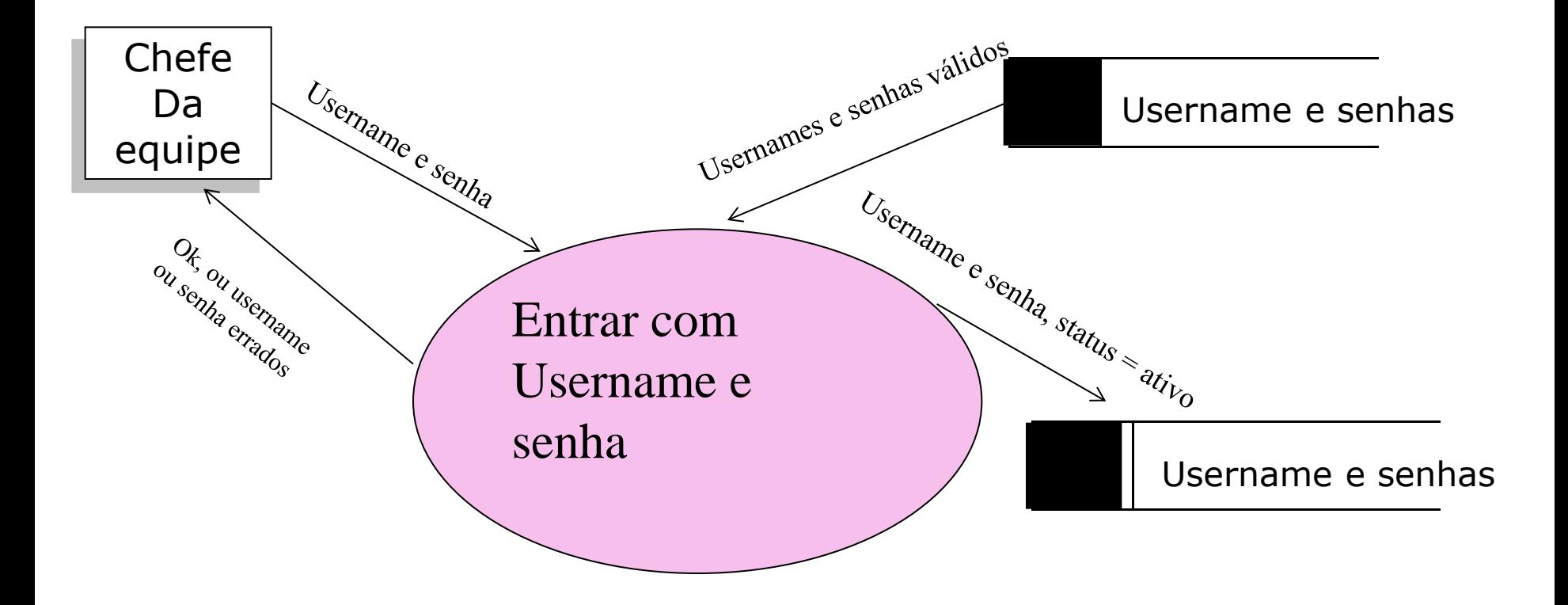